## Microsoft Teams サインインについて

## ◆Teams を起動する

オンライン授業時に使用するアプリ「Teams(チームズ)」を起動します

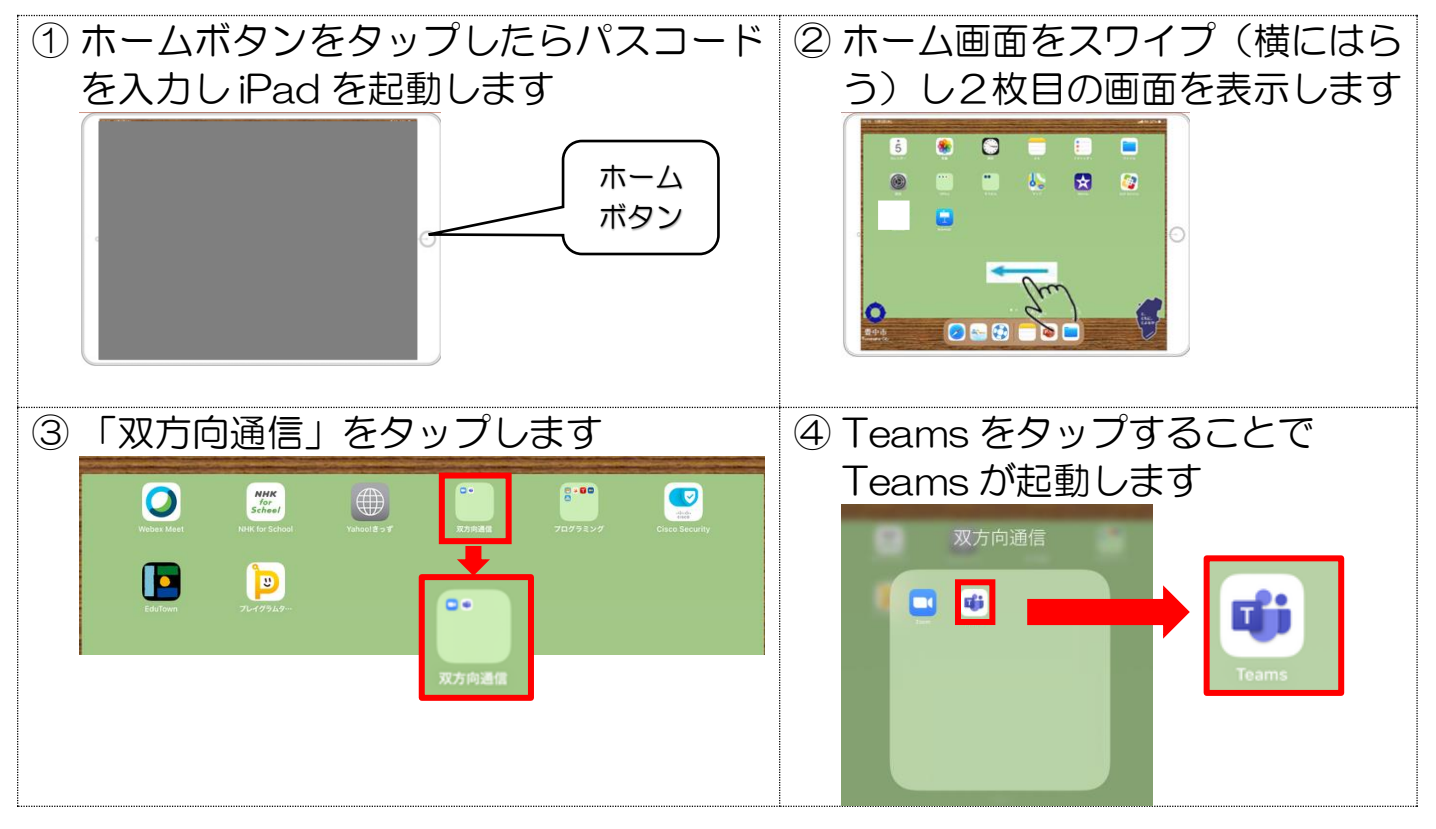

## ◆Teams に初めてサインインする

※アカウントは緑の紙に記載されている自分のID7 桁の数字に「@edu.toyonaka-osa.ed.jp」 をつないだものです。

(例 ID が 1234567 の方 1234567@edu.toyonaka-osa.ed.jp)

※パスワードは、SKYMENU やタブレットドリルと同じものです。

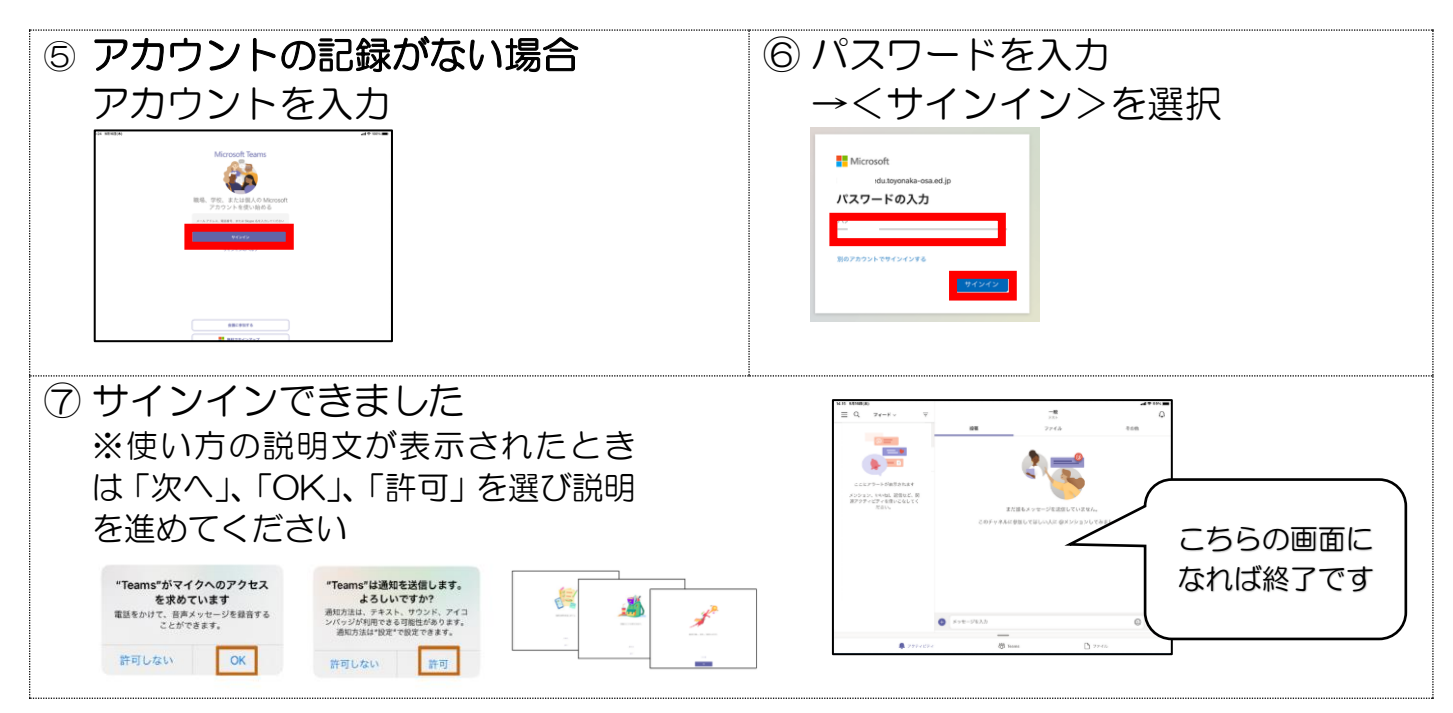